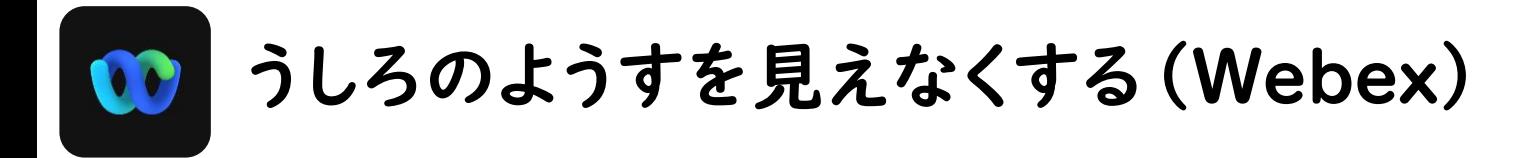

①ミーティングに参加して「ビデオを開始」をタップしてください。

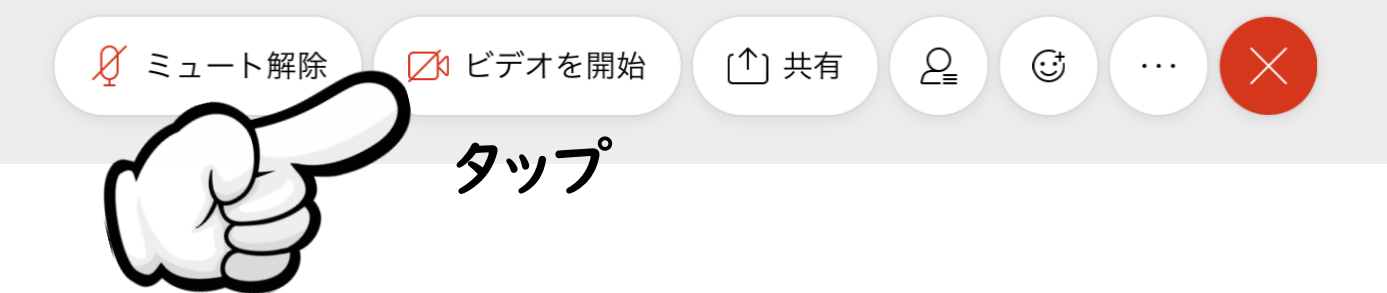

②「仮想背景」をタップしてください。

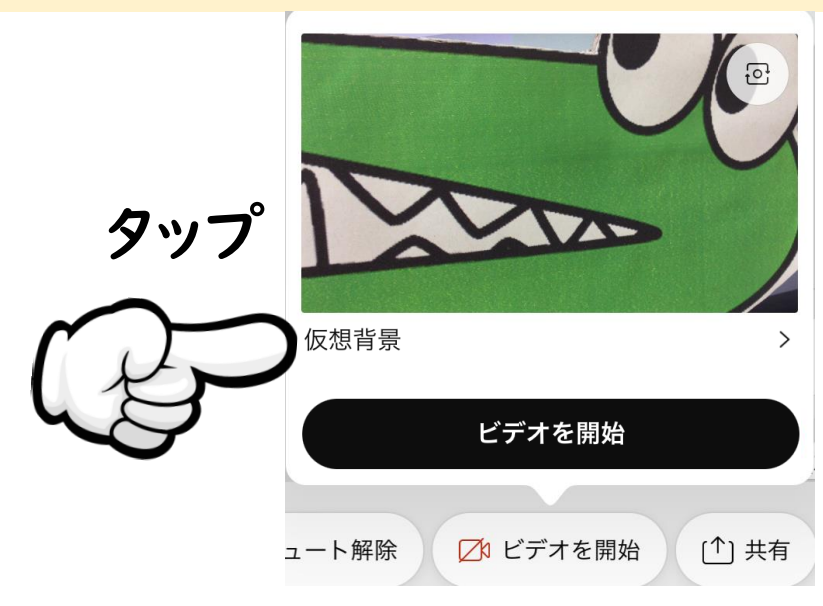

## ③お好きな背景をえらんで「ビデオを開始」をタップしてください。

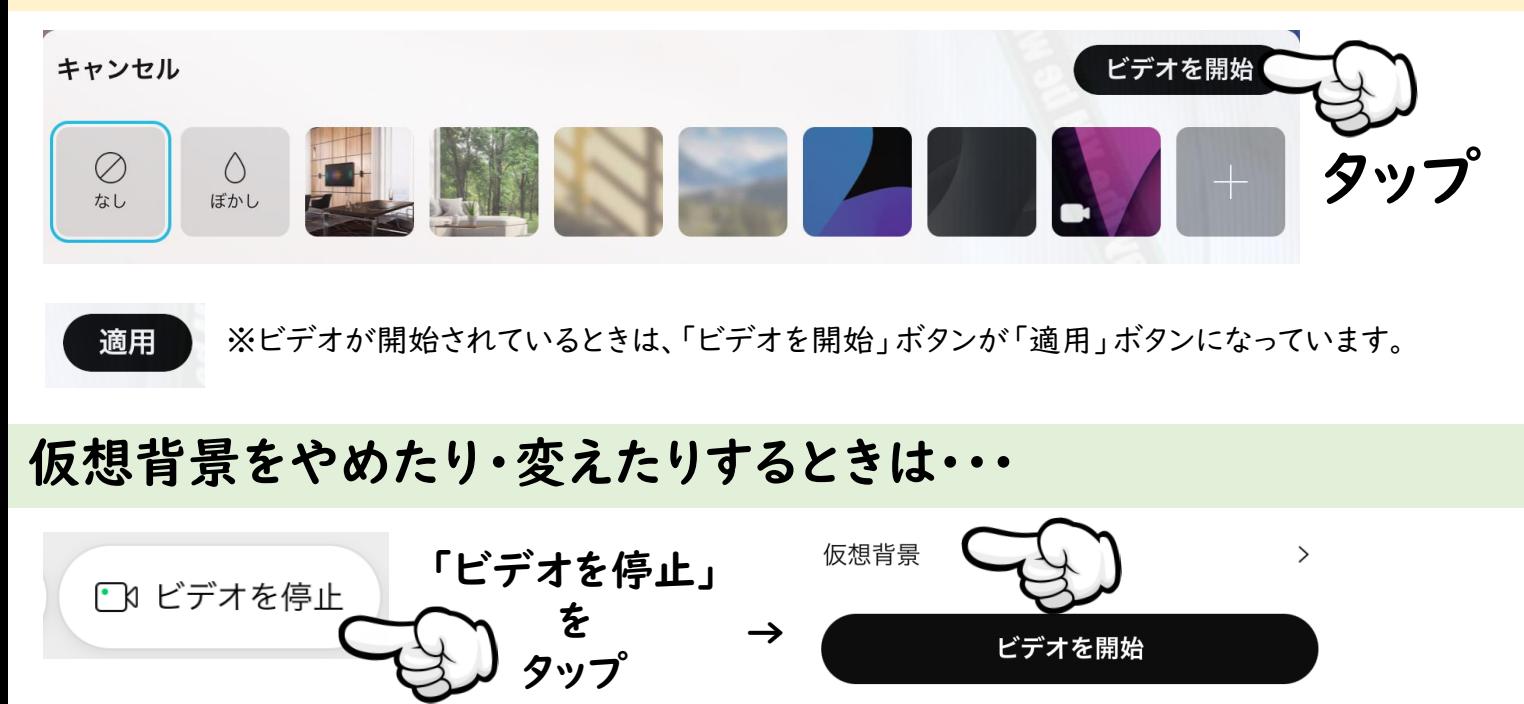

もういちど「仮想背景」をタップして、背景を「なし」に するか別のものをえらんでください。